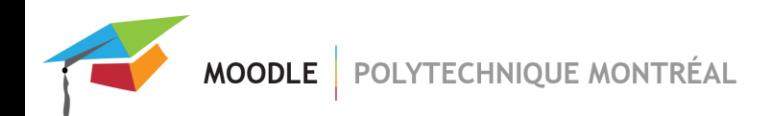

# **Liste des procédures pour l'activité forum**

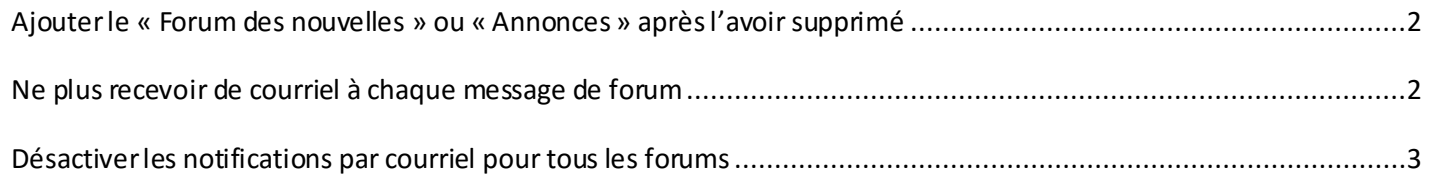

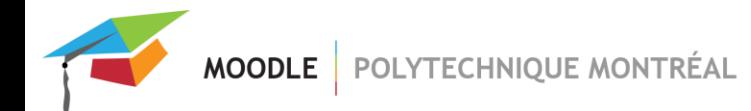

# <span id="page-1-0"></span>*Ajouter le « Forum des nouvelles » ou « Annonces » après l'avoir supprimé*

Si vous supprimez le Forum des nouvelles, il n'est pas possible de le recréer par la méthode traditionnelle (création d'une nouvelle activité forum).

Il est toutefois recréé automatiquement par la mise en place du bloc « Dernières annonces ».

- 1. Activez le mode édition.
- 2. Cliquer sur « Ajouter un bloc » et sélectionner « Dernières annonces ».
- 3. Désactivez le mode édition.

Le Forum des nouvelles (maintenant nommé « Annonces ») apparaît dans le premier bloc (bloc 0).

## <span id="page-1-1"></span>*Ne plus recevoir de courriel à chaque message de forum*

Pour ne pas recevoir de courriel chaque fois qu'un étudiant écrit dans un forum, il y a deux options.

#### **1. Se désabonner du forum en question.**

Pour ne recevoir aucun courriel, vous devez vous désabonner des forums. Il y a deux méthodes pour le faire :

a. Dans la page d'activité des forums (cliquer sur « Forums » dans le bloc « Activités »), vous avez la possibilité de vous désabonner de tous les forums du cours en cliquant sur le lien « Se désabonner de tous les forums », en haut à droite.

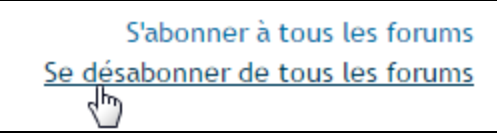

b. S'il n'y a pas de bloc « Activités » dans le cours, vous devez vous désabonner de chaque forum manuellement en cliquant sur le lien « Se désabonner de ce forum » dans le menu « Actions »

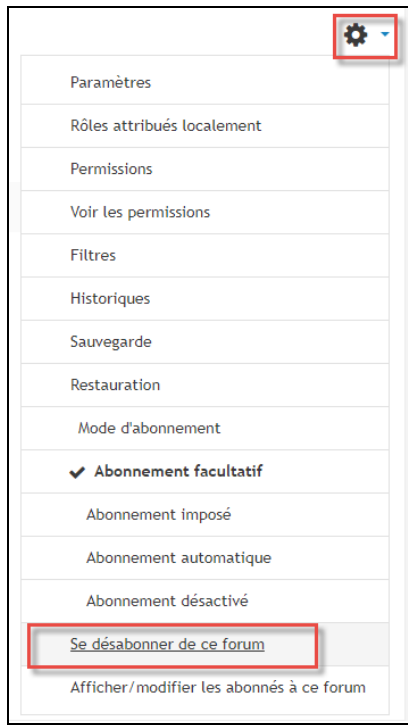

**MOODLE** POLYTECHNIQUE MONTRÉAL

### **2. Modifier les préférences pour la réception de courriel dans le profil de l'usager.**

Dans les « préférences de forum» de votre profil, pour l'option « Forme du courriel quotidien », il y a trois choix :

- a. Pas de courriel quotidien (un courriel par message)
- b. Complet (courriel quotidien avec l'intégralité des messages)
- c. Objets (courriel quotidien avec les objets des messages uniquement)

En choisissant l'option « b » ou « c », vous ne recevrez qu'un seul courriel par jour. Les étudiants peuvent également choisir ces options. Par défaut, c'est l'option « a» qui est sélectionnée pour tout le monde.

## <span id="page-2-0"></span>*Désactiver les notifications par courriel pour tous les forums*

Il est aussi possible de désactiver l'envoi des courriels dans votre profil. Veuillez noter que si vous désactivezl'envoi des courriels pour l'activité Forum, ceci affectera tous les forums dont vous êtes membre.

### Voici la procédure:

1. Cliquer sur votre nom, en haut à droite et cliquer sur « Préférences ».

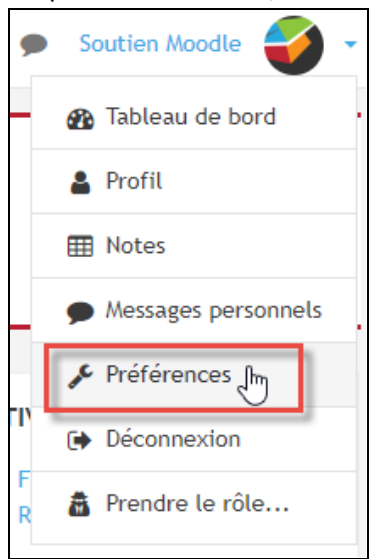

- 2. Cliquer sur le lien « Préférences de notifications ».
- 3. Trouverla section qui concernantlesforums et cliquer sur les boutons « Désactivé » ou « Activé » pour l'option désirée.

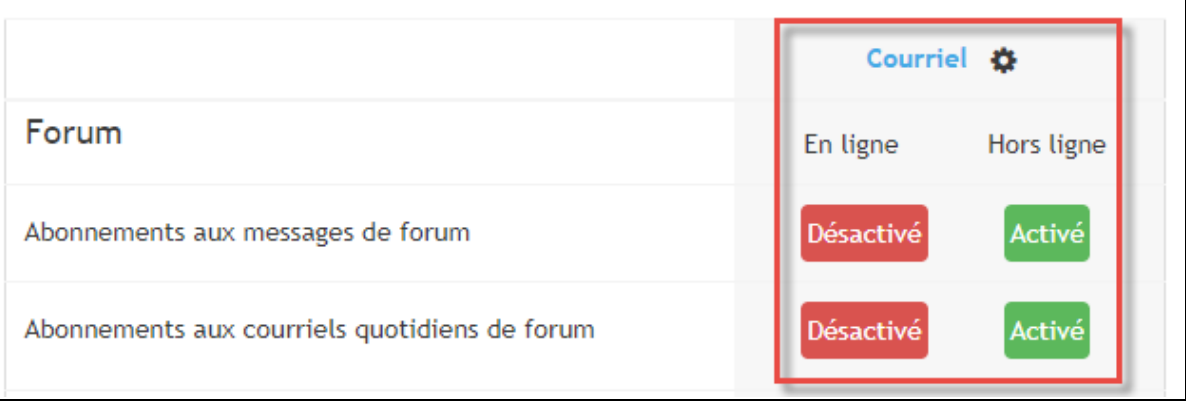